# 將CA簽名的調配應用程式伺服器證書配置到 Prime合作調配

## 目錄

簡介 必要條件 需求 採用元件 設定 驗證 疑難排解 相關資訊

## 簡介

本檔案介紹將憑證授權單位(CA) — 簽署式布建應用伺服器憑證上傳和驗證到Prime合作布建 (PCP)的程式。

## 必要條件

### 需求

思科建議您瞭解以下主題:

- PCP和Microsoft內部CA
- 上傳證書之前的最新虛擬機器(VM)快照或PCP備份

### 採用元件

本文中的資訊係根據以下軟體和硬體版本:

- $PCP版$ 本12.3
- Mozilla Firefox 55.0
- Microsoft內部CA

本文中的資訊是根據特定實驗室環境內的裝置所建立。文中使用到的所有裝置皆從已清除(預設 )的組態來啟動。如果您的網路正在作用,請確保您已瞭解任何指令可能造成的影響。

## 設定

步驟1.登入PCP並導航到Administration > Updates > SSL Certificates部分。

步驟2.按一下Generate Certificate Signing Request,輸入所需的屬性,然後按一下Generate,如下 圖所示。

#### 附註:公用名稱屬性必須與PCP完全限定域名(FQDN)匹配。

### Generate Certificate Signing Request

Warning: Generating a new certificate signing request will overwrite an existing CSR.

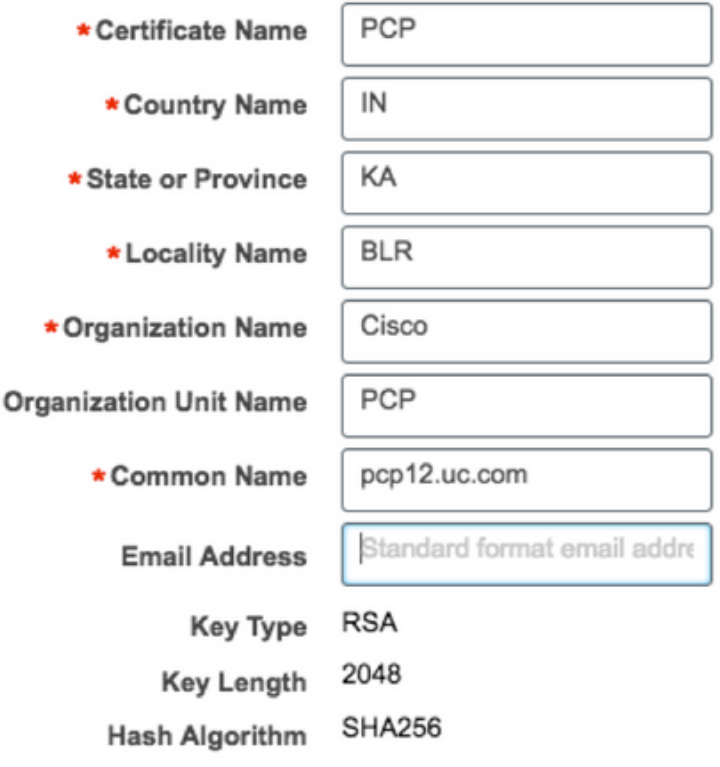

Cancel Generate

步驟3.按一下Download CSR,產生憑證,如下圖所示。

▼ SSL Certificates

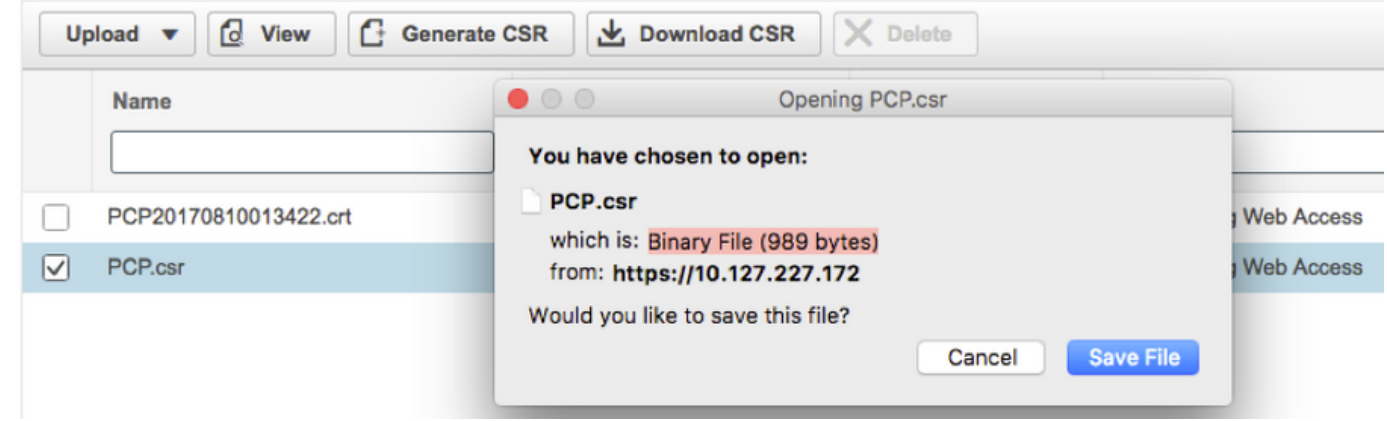

步驟4.使用此憑證簽署請求(CSR)在公共CA提供者的幫助下產生公共CA簽署的憑證。

如果要使用內部或本地CA簽署憑證,請執行以下步驟:

步驟1.登入內部CA並上傳CSR,如圖所示。

### **Submit a Certificate Request or Renewal Request**

To submit a saved request to the CA, paste a base-64-encoded CMC

#### **Saved Request:**

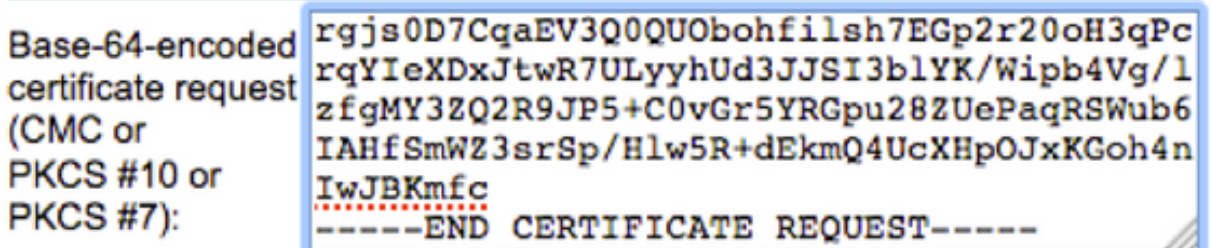

### **Additional Attributes:**

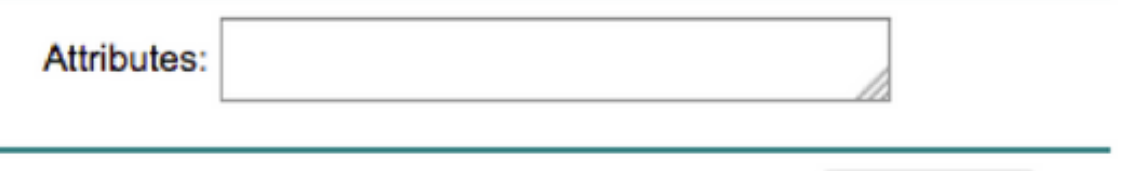

Submit >

步驟2.連線到內部CA伺服器,按一下右鍵Pending Requests > All Tasks > Select Issue以取得簽名 的憑證,如下圖所示。

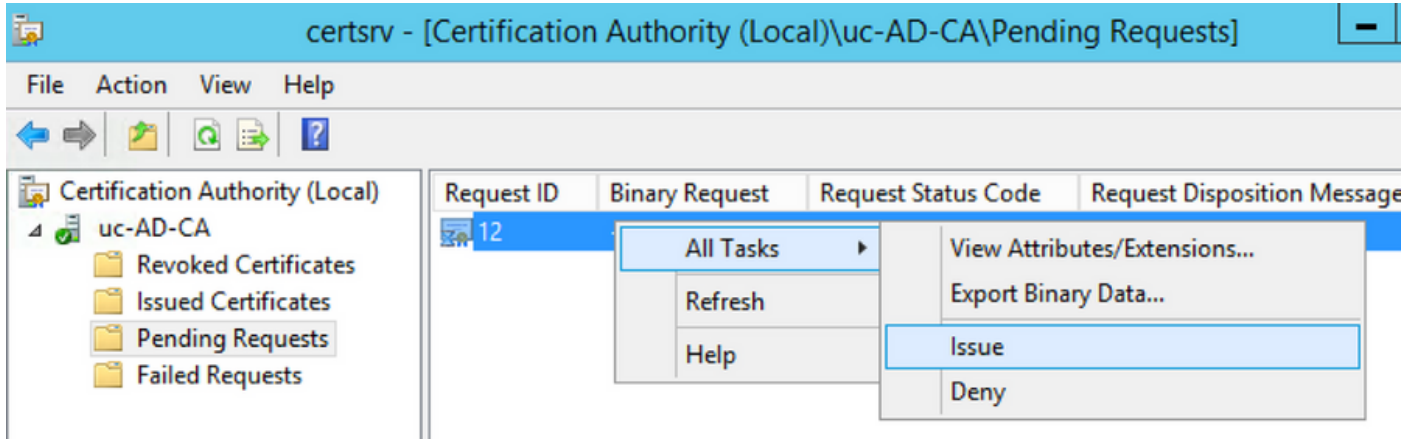

步驟3.然後,選擇單選按鈕Base 64 encoded format,然後按一下Download certificate,如下圖所 示。

Microsoft Active Directory Certificate Services -- uc-AD-CA

#### **Certificate Issued**

The certificate you requested was issued to you.

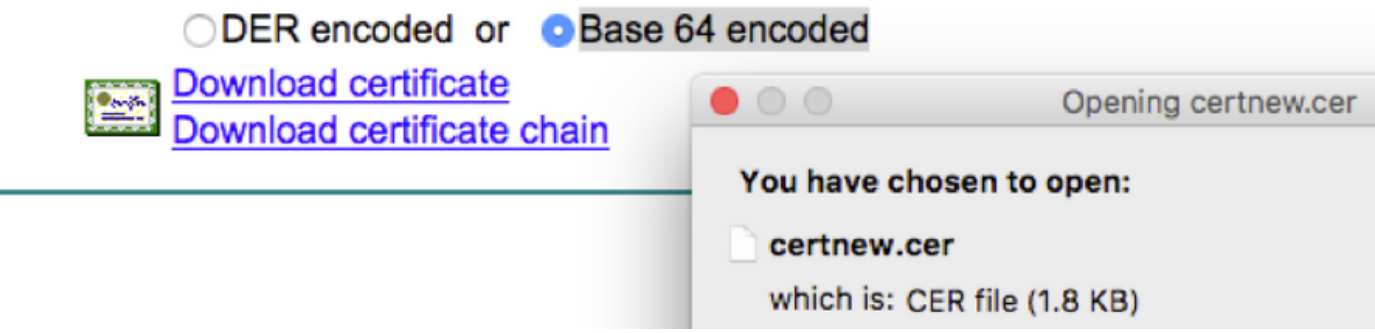

步驟4.在PCP Web GUI中,導覽至Administration > Updates > SSL Certificates部分, 按一下 Upload,選擇產生的憑證,然後按一下Upload,如下圖所示。

附註:您只需要上傳PCP Web伺服器證書,由於PCP是單節點伺服器,因此不需要上傳根證 書。

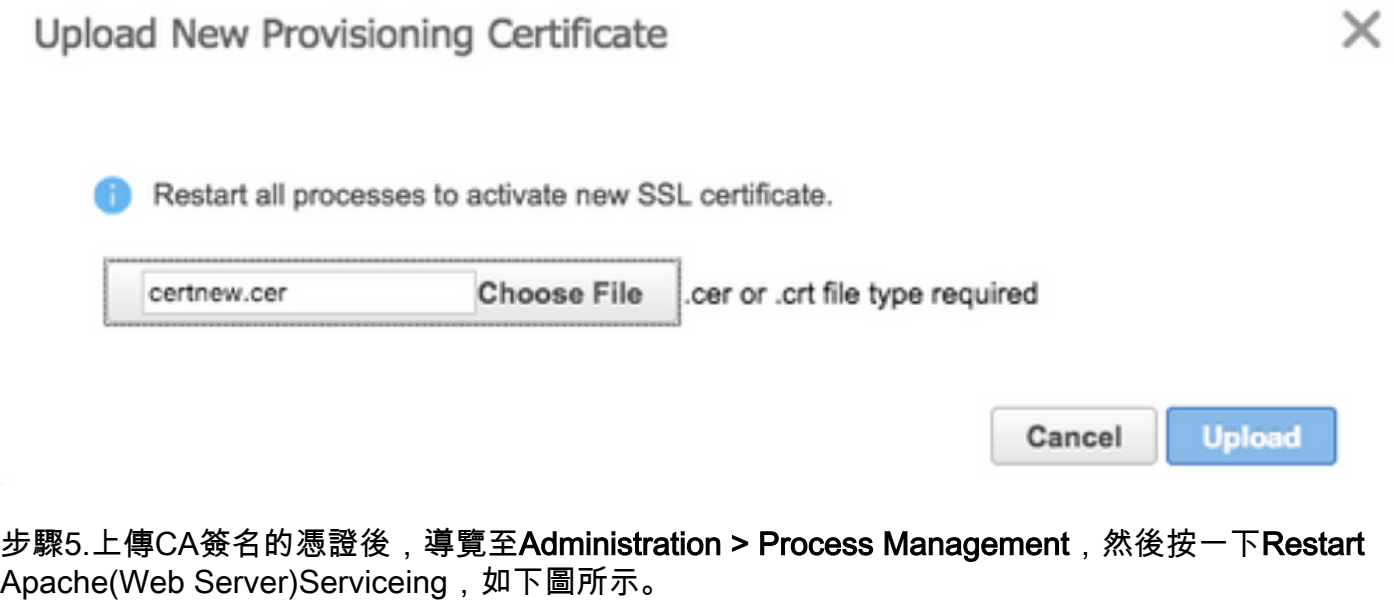

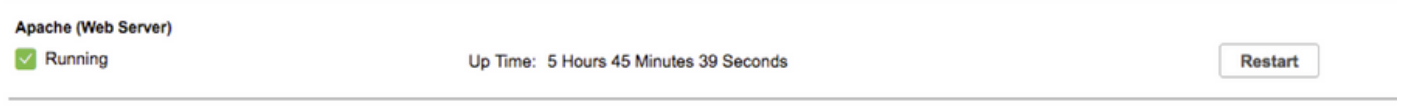

驗證

使用本節內容,確認您的組態是否正常運作。

以下是驗證CA簽名證書是否已上傳到PCP的步驟。

步驟1。上傳CA簽名的證書將替換PCP自簽名的證書,並且型別顯示為CA簽名,過期日期如下圖所 示。

SSL Certificates

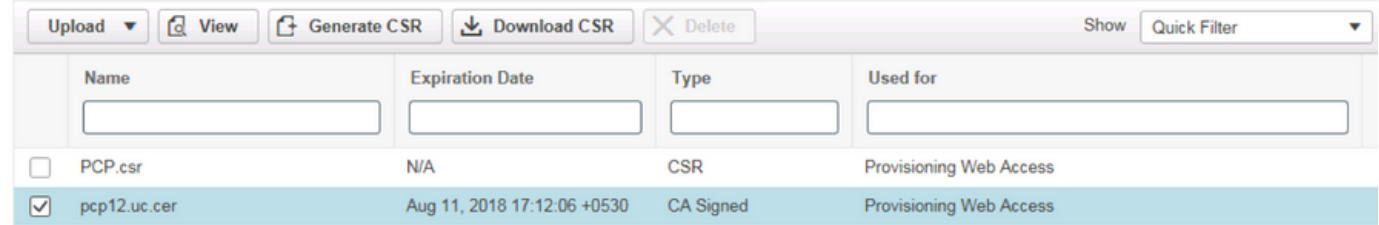

#### 步驟2.使用FQDN登入到PCP,然後在瀏覽器上按一下安全鎖定符號。按一下「More information」 ,然後驗證「Certification Path」,如下圖所示。

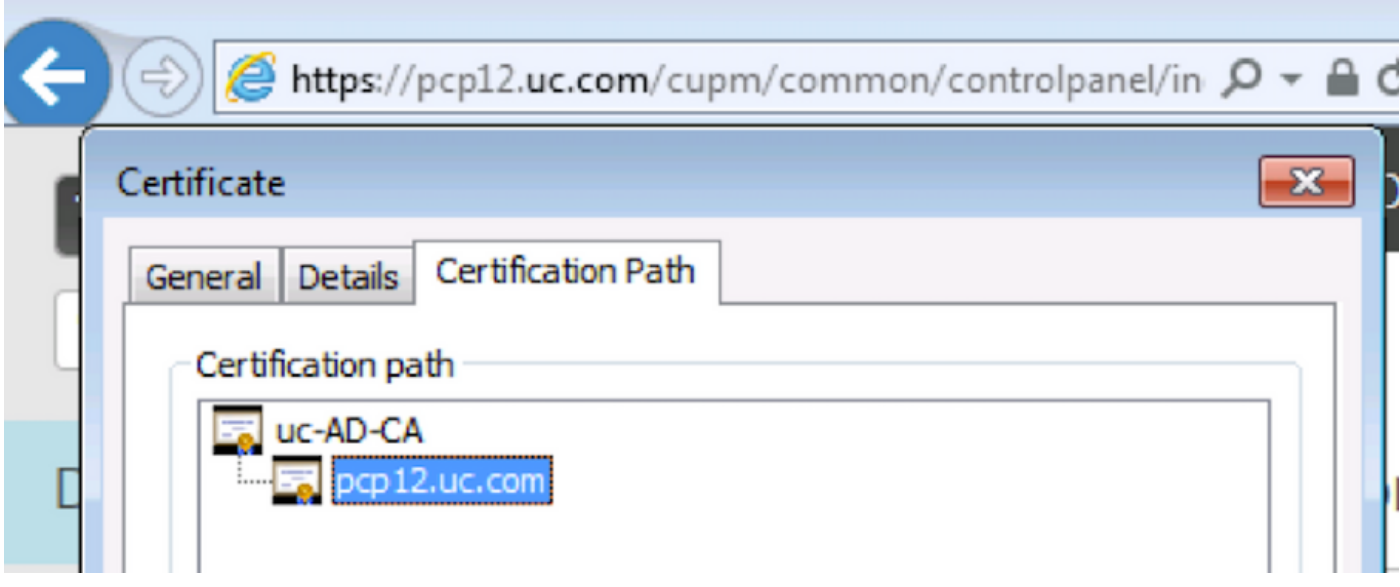

## 疑難排解

本節提供的資訊可用於對組態進行疑難排解。

從PCP 12.X無法作為根訪問CLI/安全外殼(SSH)。如果發生任何問題,若要上傳證書或在上傳證書 後無法訪問PCP Web介面,請聯絡思科技術支援中心(TAC)。

## 相關資訊

- [Cisco Prime Collaboration Provisioning](/content/en/us/support/cloud-systems-management/prime-collaboration-provisioning-11-6/model.html)
- [從Prime合作調配的GUI收集ShowTech日誌](/content/en/us/support/docs/cloud-systems-management/prime-collaboration/118949-technote-pcp-00.html)
- [技術支援與文件 Cisco Systems](http://www.cisco.com/cisco/web/support/index.html?referring_site=bodynav)